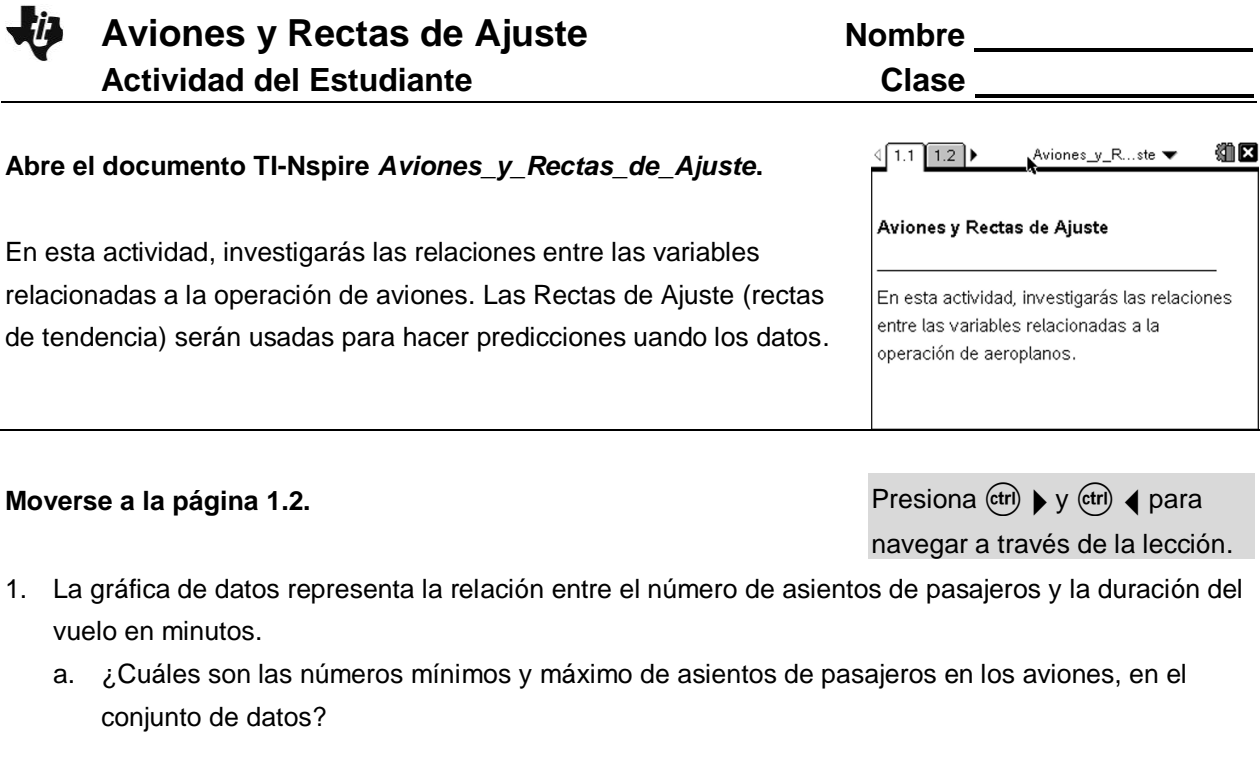

Mínimo: <u>Cambridge Máximo:</u> Máximo: Máximo: 2007

b. ¿Cuáles son las duraciones de los vuelos mínima en el conjunto de datos?

Mínimo: <u>Cambridge Máximo: Máximo: Máximo: Máximo: Cambridge Máximo: Cambridge Máximo: Cambridge Máximo: Cambridge Máximo: Cambridge Máximo: Cambridge Máximo: Cambridge Máximo: Cambridge Máximo: Cambridge Máximo: Cambridge</u>

- c. ¿Tienen estos datos una correlación positiva, correlación negativa, o no tienen correlación?
- d. ¿Porqué existiría una relación entre la duración de un vuelo, en minutes y el número de asientos en el avión?
- e. Describe una situación para la cual el punto (0, 704) tuviera sentido.
- 2. Enseguida construirás un gráfico de dispersión para mostrar la información para el *número de asientos de pasajeros* y para los *galones de combustibles* usados por hora. El gráfico mostrará los pares ordenados **( (asientos) seats, (galones de combustible por hora) fuel\_galperhr)**.
	- Para crear este gráfico de dispersión, mueve el cursor a la parte media del eje *y*.
	- Dar click para agregar la variable (galones por minuto) **fuel\_galperhr.**
	- a. ¿Qué tipo de correlación existe entre el número de asientos de pasajeros y los galones de combustible usados por hora? ¿Qué significa esto?
	- b. ¿Qué representa el punto sobre el eje *y* y cómo podría ser esto posible?
- 3. Para explorar la relación entre las variables, agrega una recta móvil:
	- Selecciona **Menú > Analizar > Añadir Recta Móvil.** Aparecerá una recta en la pantalla.
	- Mueve el cursor cerca del final de la recta. Aparecerá un símbolo  $\Omega$ .
	- Presiona (ctri)  $\frac{20}{3}$  para atrapar la recta y rotarla.
	- Presiona (esc) o  $\sqrt{\frac{20}{3}}$  para soltar la recta.
	- Mueve tu cursor hasta acercarlo a la parte media de la recta. Aparecerá un símbolo  $\ddot{\phi}$ .
	- Presiona (ctr)  $\left[\frac{\delta_0}{\delta_0}\right]$  para atrapar la recta y moverla horizontalmente y verticalmente.
	- Mueve la recta hasta que creas que representa mejor a los datos. Presiona  $\left(\mathsf{esc}\right)$ .
	- a. ¿Cuál es la ecuación de tu recta?
	- b. ¿Qué representan la pendiente y la intercepción *y* de la ecuación de tu recta en el contexto de esta situación?
	- c. Estima el combustible en galones por hora que podría ser usado por un avión que lleva 200 pasajeros. Explica cómo obtuviste esta respuesta.
	- d. Si la cantidad de combustible usado por un avión particular es de 3,100 galones por hora, podría ser difícil determinar exactamente el número de asientos de pasajeros en el avión. ¿Qué otras variables podrían afectar el uso de combustible?

## **Airplanes and Lines of Fit Student Activity**

4. La pantalla de la derecha muestra los datos y la recta móvil de un estudiante y su ecuación. ¿Podrías explicar la diferencia en el valor de *y* de el punto (0, 1305) y la intercepción *y* de la ecuación?

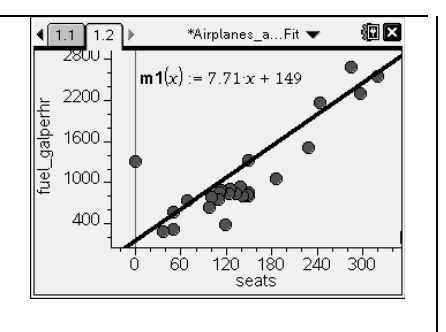

5. Enseguida explorarás cómo el costo de operación por hora es afectado por la cantidad de combustible usado por hora. La gráfica mostrará los pares ordenados (**combustible\_porhora, costooper\_hora)**

Para cambiar las variables graficadas en el gráfico de dispersión:

- $\bullet$  Presiona (tab) hasta que veas las opciones de variables para el eje horizontal.
- Presiona £ o ¤ para iluminar **combustible\_porhora.**
- Da click para agregar la variable.
- $\bullet$  Presiona (tab) para ver las opciones de variable para el eje vertical.
- Presiona £ o ¤ para iluminar **costooper\_hora.**
- Da click para agregar la variable.

Ajusta la recta móvil a los datos.

- a. ¿Cuál es la ecuación de tu recta de ajuste?
- b. ¿Cuál es la intercepción *y* para tu ecuación? ¿Cuál es el significado real de la intercepción *y* de tu gráfica?
- c. ¿Cuál es la pendiente de tu ecuación? ¿Cuál es el significado real de la pendiente de tu gráfica?
- d. Usando tu recta de ajuste, predice el número de galones por hora usados por el vuelo si el costo de operación fuera de \$3,500 por hora